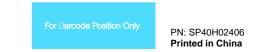

# ThinkCentre.

## Safety, Warranty, and Setup Guide **Brief user notices**

**ThinkCentre E73** 

http://www.lenovo.com/support

## **Unpack**

\* Available on some models

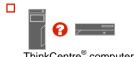

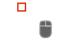

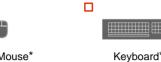

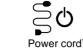

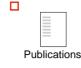

Lenovo electronic manuals... for a greener planet! Refer to the electronic User Guide for detailed product information: http://www.lenovo.com/thinkuserquides

Note: Your computer might not come with a Windows® recovery disc set or USB key. To restore the Windows operating system, use the Lenovo\_Recovery partition on the computer to restore the factory-default data and settings. If you want to remove the Lenovo\_Recovery partition, create a recovery disc set or USB key first. For more information, see the recovery

lenovo. FOR

## ThinkCentre® computer

Connector locations

Note: The locations of the connectors, controls, and indicators on your computer might be slightly different from the illustration.

### Tower, rear view

1 Power cord connector 2 DisplayPort connector 3 VGA monitor connector 4 USB 3.0 connectors 5 USB 2.0 connectors 6 Microphone connector

7 Audio line-out connector Audio line-in connector 8

9 PCI Express x16 graphics card slot PCI Express x1 card slots (2) 10

Security-lock slot 11

12 Padlock loop

Optional serial port 13

Ethernet connector 14

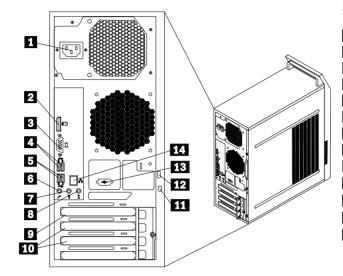

### Small desktop, rear view

information in the User Guide.

1 Power cord connector 2 DisplayPort connector VGA monitor connector 3 4 USB 3.0 connectors 5 USB 2.0 connectors 6 Microphone connector 7 Audio line-out connector 8 Audio line-in connector 9 PCI Express x16 graphics card slot PCI Express x1 card slots (2) 10 Ethernet connector 111

12 Security-lock slot 13 Padlock loop

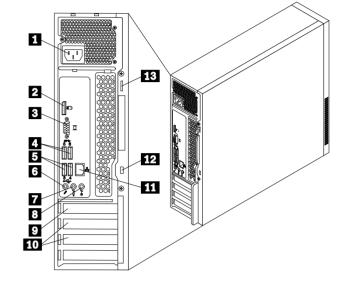

## Initial setup instructions

Note: Depending on your model type, your computer might not have all of the connectors that are described in this section.

1 Connect the keyboard cable to the appropriate keyboard connector.

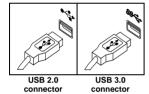

2. Connect the mouse cable to the appropriate mouse

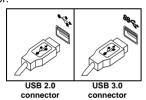

 $oldsymbol{3}_ullet$  Connect the display cable to the appropriate video

Note: If your computer is installed with a graphics card, be sure to use the monitor connector(s) on the graphics

**4.** If you have audio devices, attach them using the

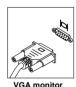

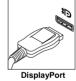

following instructions.

- Audio line-in connector: This connector receives audio signals 1 from an external audio device, such as a stereo system
- **Audio line-out connector:** This connector sends audio signals from the computer to external devices, such as powered stereo 2
- Microphone connector: Use this connector to attach a microphone
- Headphone connector: Use this connector to attach headphones to your computer to listen to music or other sounds without disturbing anyone.
- **5.** If you have powered speakers with an ac power adapter, do the following:
  - Connect the cable that runs between the speakers, if necessary. On some speakers, this cable is permanently attached.
  - Connect the ac power adapter cable to the
  - Connect the speakers to the audio line-out connector or the headphone connector on the
  - Connect the ac power adapter to an ac power
- 6 If you have unpowered speakers with no ac power adapter, do the following:
  - a. Connect the cable that runs between the speakers, if necessary. On some speakers, this cable is permanently attached.
  - Connect the speakers to the audio line-out connector or the headphone connector on the computer.

 $7_{ullet}$  If you have any additional devices, connect them to the appropriate connectors. Your computer might not have all connectors that are shown.

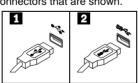

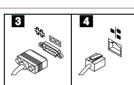

- USB 2.0 connector: Use this connector to attach a device that requires a USB 2.0 connector, such as a keyboard, a mouse, a scanner, a printer, or a personal digital assistant (PDA).
- **USB 3.0 connector:** Use this connector to attach a device that requires a USB 2.0 or 3.0 connector, such as a keyboard, a mouse, a scanner, a printer, or a personal digital assistant (PDA). A USB 3.0 connector provides high transmission speeds to reduce the time that is required for data transmission.
- Serial port: Use this port to attach an external modem, a serial printer, or other devices that use a 9-pin serial port.
- Ethernet connector: Use this connector to attach the computer to an Ethernet-type local area network or to a cable modern Important: To operate the computer within FCC limits when it is connected to an Ethernet network, use a Category 5 Ethernet
- **8** Connect the power cord or the power adapter to the computer first and then to a properly-grounded electrical outlet. Ensure that all power cord connectors are securely and completely plugged into receptacles.

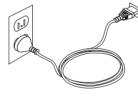

Power cord for tower and small

**9** Press the power button on the front of the computer.

 $10 binom{.}{}$  Follow the on-screen instructions to complete the

## Accessing your user guide

Your User Guide contains detailed information about your computer. To access your User Guide, do the following: Microsoft® Windows 10:

1. Open the Start menu and then click or tap Lenovo Companion. If Lenovo Companion is not displayed

on the Start menu, click or tap All apps to display all programs, and then click or tap Lenovo Companion. 2. Click or tap Support→ User Guide.

### **Microsoft Windows 8.1:**

### Method 1

- Go to the Start screen.
- Click the arrow icon in the bottom-left corner of the screen to go to the Apps screen. If you are using a touch screen, swipe up to go to the Apps
- Scroll to the right side of the screen, and click or tap Help and Support. The Windows Help and Support window opens
- 4. Click or tap Lenovo User Guide.

## Method 2

- Go to the Start screen.
- Click or tap Lenovo Support. The Lenovo Support window opens.
- Click or tap User Guide.

## **Microsoft Windows 8:**

- From the desktop or the Start screen
  - 1. Move the pointer to the top-right or bottom-right corner of the screen to display the charms, and then click Search. If you are using a touch screen, swipe in from the right edge of the screen to display the charms, and then tap Search.
- From the Apps screen, click or tap Help and Support. The Windows Help and Support window
- 3. Click or tap Lenovo User Guide.
- From the Start screen Click or tap Lenovo Support. The Lenovo
- Support window opens.
- Click or tap User Guide

# Microsoft Windows 7:

- 1. From the Windows desktop, click Start and then click Help and Support. The Help and Support application
- opens.
  2. Click Lenovo User Guide. In the Lenovo User Guide window, click the link for
- your model and the User Guide opens.

User Guides are available in additional languages from the Lenovo Web site. See "Downloading publications" for additional information.

## Read this flyer before using your computer

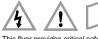

This flyer provides critical safety and regulatory information for Lenovo computers and instructions on how to access electronic versions of the publications developed for your computer. Read first — regulatory information

# Computer models equipped with wireless communications comply with the radio frequency and safety standards of any country or region in which it has been approved for wireless use. In addition, if your product contains a telecom modem, it complies with the requirements for connection to the telephone network in your Be sure to read the Regulatory Notice for your country or region before using the

## wireless devices contained in your computer. To obtain a PDF version of the Regulatory Notice, refer to the "Downloading publications" section below. **Downloading publications**

Electronic versions of your computer publications are available from the Lenovo Support Web site. To download the publications for your computer, go to http://www.lenovo.com/ThinkCentreUserGuides and follow the instructions on the

## Service and Support information

If you purchased Lenovo services, refer to the following terms and conditions for

# The following information describes the technical support that is available for your product, during the warranty period or throughout the life of your product. Refer to the Lenovo Limited Warranty for a full explanation of Lenovo warranty terms. See "Lenovo Limited Warranty notice" later in this document for details on accessing the For Lenovo Warranty Service Upgrades or Extensions, go to: http://support.lenovo.com/lwsu For Lenovo Accidental Damage Protection Services, go to:

## Online technical support

Online technical support is available during the lifetime of a product at http://www.lenovo.com/support

## Telephone technical support

You can get help and information from the Customer Support Center by telephone. Before contacting a Lenovo technical support representative, please have the following information available: model and serial number, the exact wording of any error message, and a description of the problem. Your technical support representative might want to walk you through the problem while you are at your computer during the call.

## Worldwide Lenovo support telephone list

Important: Telephone numbers are subject to change without notice. The most up-to-date telephone list for the Customer Support Center is always available at: http://www.lenovo.com/support/phone

If the telephone number for your country or region is not listed, contact your Lenovo reseller or Lenovo marketing representative

| Country or region | Telephone number                               |  |  |  |  |  |
|-------------------|------------------------------------------------|--|--|--|--|--|
| Algeria           | 33-6-7348 1739 (French, Spanish)               |  |  |  |  |  |
| Anguilla          | 1-800-426-7378 (English)                       |  |  |  |  |  |
| Antigua and       | 1-800-426-7378 (English)                       |  |  |  |  |  |
| Barbuda           |                                                |  |  |  |  |  |
| Argentina         | 0800-666-0011                                  |  |  |  |  |  |
|                   | 0800-266-1583                                  |  |  |  |  |  |
|                   | (Spanish, English)                             |  |  |  |  |  |
| Armenia           | 0-60690077 (Standard charges apply)            |  |  |  |  |  |
|                   | (Russian, English)                             |  |  |  |  |  |
| Australia         | 1-800-041-267 (English)                        |  |  |  |  |  |
| Austria           | 0810-100-654 (German)                          |  |  |  |  |  |
| Bahamas           | 1-800-426-7378 (English)                       |  |  |  |  |  |
| Bahrain           | Kanoo IT: 00-973-1771-1722                     |  |  |  |  |  |
|                   | Bahrain Business Machine LLC: 00-973-1758-4302 |  |  |  |  |  |
|                   | (Arabic, English)                              |  |  |  |  |  |
| Bangladesh        | AWSP Flora Limited:                            |  |  |  |  |  |

| Country or region  | Telephone number                                       |  |  |  |  |  |
|--------------------|--------------------------------------------------------|--|--|--|--|--|
|                    | 70-200-6853 88-0171-000-0000 (Mobile)                  |  |  |  |  |  |
|                    | Email: hasan_reaz@globalbrand.com.bd                   |  |  |  |  |  |
| Belarus            | 8-256400184 (Standard charges apply)                   |  |  |  |  |  |
|                    | (Russian, English)                                     |  |  |  |  |  |
| Belgium            | 02-339-36-11 (Warranty service and support)            |  |  |  |  |  |
|                    | (Dutch, French)                                        |  |  |  |  |  |
| Bermuda            | 1-800-426-7378 (English)                               |  |  |  |  |  |
| Bolivia            | 0800-10-0189 (Spanish)                                 |  |  |  |  |  |
| Brazil             | Calls made from within the Sao Paulo region: 11-3889-  |  |  |  |  |  |
|                    | 8986                                                   |  |  |  |  |  |
|                    | Calls made from outside the Sao Paulo region: 0800-701 |  |  |  |  |  |
|                    | 4815                                                   |  |  |  |  |  |
|                    | (Portuguese)                                           |  |  |  |  |  |
| Brunei Darussalam  | Dial 800-1111, and then dial 866-273-5446              |  |  |  |  |  |
|                    | (Bahasa Melayu, English)                               |  |  |  |  |  |
| Canada             | 1-800-565-3344 (English, French)                       |  |  |  |  |  |
| Cayman Islands     | 1-800-426-7378 (English)                               |  |  |  |  |  |
| Chile              | 800-361-213 (Spanish)                                  |  |  |  |  |  |
| China              | Technical Support Line: 400-100-6000                   |  |  |  |  |  |
|                    | (Mandarin)                                             |  |  |  |  |  |
| Colombia           | 01-800-011-0227                                        |  |  |  |  |  |
|                    | 01-800-912-3021                                        |  |  |  |  |  |
|                    | (Spanish)                                              |  |  |  |  |  |
| Costa Rica         | 0-800-011-1029 (Spanish)                               |  |  |  |  |  |
| Croatia            | 385-1-3033-120 (Hrvatski)                              |  |  |  |  |  |
| Cyprus             | 800-92537 (Greek)                                      |  |  |  |  |  |
| Czech Republic     | 800-353-637 (Czech)                                    |  |  |  |  |  |
| Denmark            | 7010-5150 (Warranty service and support)               |  |  |  |  |  |
|                    | (Danish)                                               |  |  |  |  |  |
| Dominican Republic | 1-866-434-2080 (Spanish)                               |  |  |  |  |  |
| Ecuador            | 1-800-426911 OPCION 4 (Spanish)                        |  |  |  |  |  |
| Egypt              | Primary: 0800-0000-850                                 |  |  |  |  |  |
| 371                | Secondary: 0800-0000-744                               |  |  |  |  |  |
|                    | (Arabic, English)                                      |  |  |  |  |  |
| El Salvador        | 800-6264 (English)                                     |  |  |  |  |  |
| Estonia            | 372-66-00-800                                          |  |  |  |  |  |
|                    | (Estonian, Russian, English)                           |  |  |  |  |  |
| Finland            | 358-800-1-4260 (Warranty service and support)          |  |  |  |  |  |
|                    | (Finnish)                                              |  |  |  |  |  |

| Country or region | n Telephone number                                          |  |  |  |  |  |  |
|-------------------|-------------------------------------------------------------|--|--|--|--|--|--|
| France            | Hardware: 0810-631-213 (Warranty service and support)       |  |  |  |  |  |  |
|                   | (French)                                                    |  |  |  |  |  |  |
| Georgia           | 995-706-777-826 (Standard charges apply)                    |  |  |  |  |  |  |
|                   | (Russian, English)                                          |  |  |  |  |  |  |
| Germany           | 0800-500-4618 (Gebührenfrei)                                |  |  |  |  |  |  |
|                   | (Garantieservice und Support)                               |  |  |  |  |  |  |
|                   | (German)                                                    |  |  |  |  |  |  |
| Greece            | Contact the nearest Lenovo Business Partner                 |  |  |  |  |  |  |
| Grenada           | 1-800-426-7378 (English)                                    |  |  |  |  |  |  |
| Guatemala         | Dial 999-9190, wait for operator, and request to reach 877- |  |  |  |  |  |  |
|                   | 404-9661 (Spanish)                                          |  |  |  |  |  |  |
| Honduras          | 800-0123 (Spanish)                                          |  |  |  |  |  |  |
| Hong Kong         | (852) 3516-8977                                             |  |  |  |  |  |  |
| 0 0               | (Cantonese, English, Mandarin)                              |  |  |  |  |  |  |
| Hungary           | + 36-13-825-716 (English, Hungarian)                        |  |  |  |  |  |  |
| India             | (Primary) 1800-419-4666 (Tata)                              |  |  |  |  |  |  |
|                   | (Secondary) 1800-3000-8465 (Reliance)                       |  |  |  |  |  |  |
|                   | Email: Commercialts@lenovo.com                              |  |  |  |  |  |  |
|                   | (English, Hindi)                                            |  |  |  |  |  |  |
| Indonesia         | 1-803-442-425                                               |  |  |  |  |  |  |
|                   | 62 213-002-1090                                             |  |  |  |  |  |  |
|                   | (Standard charges apply)                                    |  |  |  |  |  |  |
|                   | (English, Bahasa Indonesia)                                 |  |  |  |  |  |  |
| Ireland           | 1-881-1444 (Warranty service and support)                   |  |  |  |  |  |  |
|                   | (English)                                                   |  |  |  |  |  |  |
| Israel            | 972-3-531-3900 (Givat Shmuel Service Center)                |  |  |  |  |  |  |
|                   | (Hebrew, English)                                           |  |  |  |  |  |  |
| Italy             | 39-800-820-094 (Warranty service and support)               |  |  |  |  |  |  |
|                   | (Italian)                                                   |  |  |  |  |  |  |
| Jamaica           | 1-800-426-7378 (English)                                    |  |  |  |  |  |  |
| Japan             | 0120-000-817 (Japanese, English)                            |  |  |  |  |  |  |
| Jordan            | Jordan Business Systems: 00-962-6-500-0999 Ext 713/127      |  |  |  |  |  |  |
|                   | General Computer & Electronic (GCE): 00-962-6-551-3879      |  |  |  |  |  |  |
|                   | (Arabic, English)                                           |  |  |  |  |  |  |
| Kazakhstan        | 77-273-231-427 (Standard charges apply)                     |  |  |  |  |  |  |
|                   | (Russian, English)                                          |  |  |  |  |  |  |
| Kenya             | 080-0733-256 (English)                                      |  |  |  |  |  |  |
| Korea             | 080-513-0880 (Toll Free)                                    |  |  |  |  |  |  |
|                   | 02-3483-2829 (Standard charges apply)                       |  |  |  |  |  |  |

© Copyright Lenovo 2013, 2015.

LIMITED AND RESTRICTED RIGHTS NOTICE: If data or software is delivered pursuant a General Services Administration "GSA" contract, use, reproduction, or disclosure is subject to

| Country or region          | Telephone number<br>(Korean)                                                            |
|----------------------------|-----------------------------------------------------------------------------------------|
| Kuwait                     | Easa Hussain Al Yousifi: 00-965-2244-5280                                               |
|                            | AM. KHORAFI: 00-965-2200-1100 1127<br>Khorafi Business Machines (KBM): 00-965-2259-4611 |
|                            | Diyar United Company: 00 965-4378-383<br>Redington Kuwait:                              |
|                            | 00-965-2433-3203; 2545-6250 / 2545-6251                                                 |
| Latvia                     | (Arabic, English)<br>371-6707-360 (Latvian, Russian, English)                           |
| Lebanon                    | Quantech: 00-961-1999-500                                                               |
|                            | Computer Business Machine (CBM): 00-961-1680-180<br>El, Haceb S.A.L: 00-961-1771-300    |
| Libyan Arab                | (Arabic, English, French)<br>33-6-7348-1739 (French, English)                           |
| Jamahiriya                 | 55-6-7546-1759 (FIERCH, English)                                                        |
| Lithuania<br>Luxembourg    | 370 5278 6602 (Lithuanian, Russian, English)<br>352-360-385-222 (French)                |
| Macao                      | 0800-807 / (852) 3071-3559                                                              |
| Macedonia                  | (Cantonese, English, Mandarin)<br>389-2309-625 (Macedonian)                             |
| Malaysia                   | 1-800-88-0013<br>03-7724-8023 (Standard charges apply)                                  |
|                            | (English)                                                                               |
| Malta<br>Mexico            | 356-21-445-566 (English, Italian, Maltese, Arabic)<br>001-866-434-2080                  |
| MEXICO                     | 01-800-083-5622                                                                         |
|                            | 01-554-738-0318 (Standard charges apply)<br>(Spanish)                                   |
| Moldova                    | 0-60223433 (Standard charges apply)                                                     |
| Morocco                    | (Russian, English)<br>212-5-22-509-35 (Arabic)                                          |
| Nepal                      | 977-985-0-0                                                                             |
|                            | 300-071-399 (mobile) Email: suresh@megatech.com.np                                      |
| Netherlands<br>New Zealand | 020-513-3939 (Dutch)<br>0508-770-506 (English)                                          |
| Nicaragua                  | 001-800-220-2282 (Spanish)                                                              |
| Nigeria<br>Norway          | 070-8060-1481 (English)<br>8152-1550 (Norwegian)                                        |
| Oman                       | Khimji Ramdas Computer Communication Systems:                                           |
|                            | 00-968-2469-6255<br>Overseas Business Machines (OBM):                                   |
|                            | 00-968-2460-1072, 2460 -5018                                                            |
|                            | Gulf Business Machines Services (GBMS): 00-968-2455-9831                                |
| Pakistan                   | International Office Products (pvt) Ltd.: 00-92-212-422-569,                            |
|                            | 00-92-213-241-2023                                                                      |
|                            | Selling Business Systems:<br>00-92-21-568-9823                                          |
| Panama                     | 001-866-434 (Lenovo Customer Support Center- toll free)                                 |
| Paraguay                   | (Spanish)<br>009-800-52-10026                                                           |
|                            | 009-800-44-10119                                                                        |
| Peru                       | (Spanish)<br>0-800-50-866 OPCION 2 (Spanish)                                            |
| Philippines                | 1-800-8908-6454 (GLOBE subscribers)<br>1-800-1441-0719 (PLDT subscribers)               |
|                            | (Tagalog, English)                                                                      |
| Poland<br>Portugal         | 48-22-273-9777 (Polish, English)<br>808-225-115 (Standard charges apply)                |
|                            | (Portuguese)                                                                            |
| Qatar                      | Al Mana Computer Services:<br>00-9744-4489-966 ext: 1992                                |
|                            | Qatar Computer Services W.L.L:<br>00-9744-4441-212                                      |
|                            | (Arabic)                                                                                |
| Romania<br>Russia          | 4-021-224-4015 (Romanian)<br>+7-499-705-6204                                            |
| Nussia                     | +7-495-240-8558                                                                         |
|                            | (Standard charges apply)<br>(Russian)                                                   |
| Saint Lucia                | 1-800-426-7378 (English)                                                                |
| Saudi Arabia               | 800-84-451-28<br>(Standard charges apply)                                               |
| Singapera                  | (Arabic)                                                                                |
| Singapore                  | 6818-5315 (Standard charges apply)<br>1-800-415-5529                                    |
| Slovenia                   | (English, Mandarin, Bahasa Malaysia)<br>386-1-2005-60 (Slovenian)                       |
| South Africa               | 0800-110-756 (English)                                                                  |
| Spain<br>Sri Lanka         | 34-917-147-833 (Spanish)<br>9477-7357-123 (Sumathi Information systems)                 |
|                            | (English)                                                                               |
| Sweden                     | 077-117-1040 (Warranty service and support) (Swedish)                                   |
| Switzerland                | 0800-55-54-54 (Warranty service and support)                                            |
| Taiwan                     | (German, French, Italian)<br>0800-000-702 (Mandarin)                                    |
| Thailand                   | 001-800-4415-734<br>(+662) 787-3067 (Standard charges apply)                            |
|                            | (Thai, English)                                                                         |
| Tortola Trinidad and       | 1-800-426-7378 (English)<br>1-800-426-7378 (English)                                    |
| Tobago                     |                                                                                         |
| Turkey Turks and Caicos    | 444-04-26 (Turkish)<br>1-800-426-7378 (English)                                         |
| Ukraine                    | 044-362-42-81 (Standard charges apply)                                                  |
|                            | 089-320-24-92 (Standard charges apply)<br>(Ukraine, Russian, English)                   |
| United Arab                | 8000-3570-2810 (Standard charges apply)                                                 |
| Emirates United Kingdom    | (Arabic) 03705-500-900 (local rate) (Standard warranty support)                         |
|                            | (English)                                                                               |
| United States Uruguay      | 1-800-426-7378 (English)<br>000-411-005-6649 (Spanish)                                  |
| Venezuela                  | 0-800-100-2011 (Spanish)                                                                |
| Vietnam                    | 120-11072 (Toll Free)<br>84-8-4458-1042 (Standard charges apply)                        |
| Yemen                      | Al Khirbash and Agencies: 00-967-1209-8278<br>Yemen Business Machines (YBM):            |
|                            | 00-967-3-213324                                                                         |
|                            | 00-967-3-214655<br>00-967-3-213909                                                      |
|                            | (Arabic)                                                                                |

Lenovo product service information for Taiwan

台灣 Lenovo 產品服務資訊如下: 荷蘭商聯想股份有限公司台灣分公司 台北市信義區信義路五段七號十九樓之一 服務電話: 0800-000-702

### Safety information

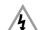

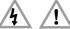

This section contains important safety information for Lenovo products. Additional safety information is provided in the *User Guide* for your product. See "Accessing your *User Guide*" for additional information.

## Laser compliance statement

When laser products (such as CD-ROMs, DVD drives, fiber optic devices, or transmitters) are installed, note the following:

- Do not remove the covers. Removing the covers of the laser product could result in exposure to hazardous laser radiation. There are no serviceable parts inside the device.
   Use of controls or adjustments or performance of procedures other than those specified herein might result in hazardous radiation exposure.

### DANGER

Some laser products contain an embedded Class 3A or Class 3B laser diode. Note the following:

Laser radiation when open. Do not stare into the beam, do not view directly with optical instruments, and avoid direct exposure to the

### Plastic bag notice

Plastic bags can be dangerous. Keep plastic bags away from babies and children to avoid danger of suffocation.

### Lithium coin cell battery notice

### DANGER

CAUTION:

Danger of explosion if battery is incorrectly replaced.

When replacing the lithium coin cell battery, use only the same type or equivalent type that is recommended by the manufacturer. The battery contains lithium and can explode if not properly used, handled, or disposed of.

### Do not: Throw or immerse into water

- Heat to more than 100°C (212°F)
  Repair or disassemble

Dispose of the battery as required by local ordinances or regulations The following statement applies to users in the state of California, U.S.A.

California Perchlorate Information: Products containing manganese dioxide lithium coin cell batteries may contain

Perchlorate Material - special handling may apply, See

### Using headphones or earphones

If your computer has both a headphone connector and an audio line-out connector, always use the headphone connector for headphones (also called a headset) or earphones. CAUTION

Excessive sound pressure from earphones and headphones can cause hearing loss. Adjustment of the equalizer to maximum increases the earphone and headphone output voltage and the sound pressure level. Therefore, to protect your hearing, adjust the equalizer to an appropriate level.

Excessive use of headphones or earphones for a long period of time at high volume Excessive use of neadphones or earphones for a long period of time at high volume can be dangerous if the output of the headphone or earphone connectors do not comply with specifications of EN 50332-2. The headphone output connector of your computer complies with EN 50332-2 Sub clause 7. This specification limits the computer's maximum wide band true RMS output voltage to 150 mV. To help protect against hearing loss, ensure that the headphones or earphones you use also comply with EN 50332-2 (Clause 7 Limits) or a wide band characteristic voltage of 75 mV. Using headphones that do not comply with EN 50332-2 can be dangerous due to excessive sound ressure levels. due to excessive sound pressure levels.

If your Lenovo computer came with headphones or earphones in the package, as a set, the combination of the headphones or earphones and the computer already complies with the specifications of EN 50332-1. If different headphones or compines with the specifications of EIN 30.32-1. If different headphones of earphones are used, ensure that they comply with EN 50332-1 (Clause 6.5 Limitation Values). Using headphones that do not comply with EN 50332-1 can be dangerous due to excessive sound pressure levels.

### **Lenovo Limited Warranty notice**

This product is covered by the terms of the Lenovo Limited Warranty, version L505-0010-02 08/2011. Read the Lenovo Limited Warranty (LLW) at http://www.lenovo.com/warranty/llw\_02. You can view the LLW in a number of languages from this Web site. The LLW also is displayed on your computer during the initial setup. After the initial setup has completed, you can view the warranty on your computer by doing the following:

ndows 10:

Open the Start menu and then click or tap Lenovo Companion. If Lenovo Companion is not displayed on the Start menu, click or tap All apps to display all programs, and then click or tap Lenovo Companion.

Click or tap Support→ Warranty & Services.

Click or tap Terms.

## Windows 8.1:

- Click the arrow icon in the bottom-left corner of the screen to go to the Apps screen. If you are using a touch screen, swipe up to go to the Apps screen
- 3. Click or tap Warranty Information.
- Method 2
  1. Go to the Start screen.
  2. Click or tap Lenovo Support. The Lenovo Support window opens.
  3. Click or tap Service and Warranty.

## From the desktop or the Start screen

- Move the pointer to the top-right or bottom-right corner of the screen to display the charms, and then click **Search**. If you are using a touch screen, swipe in from the right edge of the screen to display the charms, and then

- swipe in from the right edge of the screen to display the charms, an tap Search.

  2. From the Apps screen, click or tap Warranty Information.

  From the Start screen

  1. Click or tap Lenovo Support. The Lenovo Support window opens.

  2. Click or tap Service & Warranty.

## Windows 7:

From the Windows desktop, click Start → All Programs → Lenovo Device

If you cannot view the LLW either from the Web site or from your computer, contact

### Warranty information

To check the warranty status of your computer, go to http://www.lenovo.com/warranty-status, and then follow the instructions on the

### Suplemento de Garantía para México

Este Suplemento se considera parte integrante de la Garantía Limitada de Lenovo y será efectivo única y exclusivamente para los productos distribuidos y comercializados dentro del Territorio de los Estados Unidos Mexicanos. En caso de

conflicto, se aplicarán los términos de este Suplemento. Todos los programas de software precargados en el equipo sólo tendrán una garantía de treinta (30) días por defectos de instalación desde la fecha de compra. Lenovo no es responsable de la información incluida en dichos programas de software y/o cualquier programa de software adicional instalado por Usted o instalado después de la compra del producto.

Los servicios no cubiertos por la garantía se argarán al usuario final, previa obtención de una autorización.

En el caso de que se precise una reparación cubierta por la garantía, por favor. En el caso de que se precise una reparación cubierta por la garantía, por favor, llame al Centro de soporte al cliente al 001-866-434-2080, donde le dirigirán al Centro de servicio autorizado más cercano. Si no existiese ningún Centro de servicio autorizado en su ciudad, población o en un radio de 70 kilómetros de su ciudad o población, la garantía incluirá cualquier gasto de entrega razonable relacionado con el transporte del producto a su Centro de servicio autorizado más cercano. Por favor, llame al Centro de servicio autorizado más cercano para obtener las aprobaciones necesarias o la información relacionada con el envío del producto y la dirección de envío.

Para obtener una lista de los Centros de servicio autorizados, por favor, visite http://www.lenovo.com/mx/es/servicios

Importado por: Lenovo México S. de R.L. de C.V. Av. Santa Fe 505, Piso 15 Col. Cruz Manca Cuajimalpa, D.F., México C.P. 05349 Tel. (55) 5000 8500

### **Customer Replaceable Units**

Customer Replaceable Units (CRUs) are parts that can be upgraded or replaced by the customer. If a CRU is determined to be defective during the warranty period, a replacement CRU will be provided to the customer. Customers are responsible for replacement CAV will be provided to the customer. Quistomers are responsible for installing the self-service CRUs for this product. Customers also can install optional-service CRUs, which might require some technical skills or tools, or request that a technician install the optional-service CRU under the terms of the applicable warranty service type for your country or region. The following tables list CRUs for your computer and tell where to find the replacement instructions.

| Self-service CRUs                                                                                                    | Optional-service CRUs                                                                                                    |  |  |
|----------------------------------------------------------------------------------------------------|----------------------------------------------------------------------------------------------------|--|--|
| Coin cell battery Front audio and USB assembly Heat sink and fan assembly Keyboard Memory module Mouse Optical drive* Peripheral Component Interconnect (PCI) card* Rear Wi-Fi antenna* | Front Wi-Fi antenna* Hard disk drive Microprocessor Power supply assembly Rear fan assembly Wi-Fi adapter card* Wi-Fi card module* |  |  |

- Machine types 10AU, 10AW, 10BF, and 10BG. Self-service CRUs Optional-service CRUs Front fan assembly Front Wi-Fi antenna\* Hard disk drive Coin cell battery Front audio and USB assembly Heat sink and fan assembly
- Keyboard Memory module Optical drive\* Peripheral Component Interconnect (PCI) card\*

· Rear Wi-Fi antenna

Power supply assembly Wi-Fi adapter card Wi-Fi card module\*

Microprocessor

Note: \* denotes optional parts, which are available in some models.

CRIL installation instructions are in the User Guide for the respective product. See sing your User Guide" for additional info

### **Electronic emission notices** This device has been tested and found to comply with the limits for a Class B digital

device. The *User Guide* for this product provides the complete Class B compliance statements that are applicable for this device. See "Accessing your *User Guide*" for

### Korean Class B compliance statement B급 기기(가정용 방송통신기자재)

이 기기는 가정용(B글) 전자파적합기기로서 주로 가정에서 사용하는 것을 목적으로 하며, 모든 지역에서 사용할 수 있습니다

## **European Union conformity**

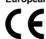

## **Radio and Telecommunications Terminal Equipment**

This product is in compliance with the essential requirements and other relevant provisions of the Radio and Telecommunications Terminal Equipment Directive, 1999/5/EC. The Declaration of Conformity information is located in the Regulatory Notice, which you can download from the Lenovo Support Web site. See "Downloading publications" for additional information.

## Recycling and environmental information

Lenovo encourages owners of information technology (IT) equipment to responsibly recycle their equipment when it is no longer needed. Lenovo offers a variety of programs and services to assist equipment owners in recycling their IT products. For information on recycling Lenovo products, go to:

## Important WEEE information

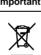

Country-specific information is available at:

### Recycling information for Japan

Recycling and disposal information for Japan is available at: http://www.lenovo.com/recycling/japan

## Recycling information for China

# 《废弃电器电子产品回收处理管理 条例》提示性说明

联想鼓励拥有联想品牌产品的用户当不再 需要此类产品时,遵守国家废弃电器电子 产品回收处理相关法律法规,将其交给当 地具有国家认可的回收处理资质的厂商进 行回收处理。更多回收服务信息, 请点击 进入

http://support.lenovo.com.cn/activity /551.htm.

### Additional recycling statements

Additional information about recycling computer components and batteries is in your *User Guide*. See "Accessing your *User Guide*" for details.

### Restriction of Hazardous Substances Directive (RoHS) **European Union RoHS**

Lenovo products sold in the European Union, on or after 3 January 2013 meet the requirements of Directive 2011/65/EU on the restriction of the use of certain hazardous substances in electrical and electronic equipment ("RoHS recast" or

For more information about Lenovo progress on RoHS, go to:

http://www.lenovo.com/social\_responsibility/us/en/RoHS\_Communication.pdf China RoHS

### 产品中有害物质的名称及含量

|                         | <b>有音物</b> 與 |       |       |          |       |        |  |
|-------------------------|--------------|-------|-------|----------|-------|--------|--|
| 部件名称                    | 铅(Pb)        | 汞(Hg) | 镉(Cd) | 六价铬      | 多澳连苯  | 多溴二苯醚  |  |
|                         |              | l     |       | (Cr(VI)) | (PBB) | (PBDE) |  |
| 印刷电路板组                  | Х            | 0     | 0     | 0        | 0     | 0      |  |
| 件*                      |              |       |       |          |       |        |  |
| 硬盘                      | Х            | 0     | 0     | 0        | 0     | 0      |  |
| 光驱                      | Х            | 0     | 0     | 0        | 0     | 0      |  |
| 内存                      | Х            | 0     | 0     | 0        | 0     | 0      |  |
| 电脑I/0 附件                | Х            | 0     | 0     | 0        | 0     | 0      |  |
| 电源                      | Х            | 0     | 0     | 0        | 0     | 0      |  |
| 键盘                      | Х            | 0     | 0     | 0        | 0     | 0      |  |
| 鼠标                      | Х            | 0     | 0     | 0        | 0     | 0      |  |
| 机箱/附件                   | Х            | 0     | 0     | 0        | 0     | 0      |  |
| 本表格依据 ST/T 11364 的规定编制。 |              |       |       |          |       |        |  |

本表格依据 SI/T 11364 的规定编制 Ot 表示该有等物质在该部件所有均质材料中的含量均在 GB/T 26572 规定的限量录以了。 ×:表示该有等物质至少在该部件的某一均质材料中的含量超出 GB/T 26572 规定的限量要求。 注:表中标记"×"的部件,皆因全球技术发展水平限制而无法实现有害 物质的者代。 物质的香代。 印刷电路板组件\*:包括印刷电路板及其零部件、电容和连接器 根据型号的不同,可能不会含有以上的所有部件,请以实际购买机型为准

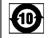

在中华人民共和国境内销售的电子信息产品必须标识此标志,标志内 的数字代表在正常使用状态下的产品的环保使用期限

### Turkish RoHS

The Lenovo product meets the requirements of the Republic of Turkey Directive on the Restriction of the Use of Certain Hazardous Substances in Electrical and Electronic Equipment (EEE). Türkiye EEE Yönetmeliğine Uygunluk Beyanı

Bu Lenovo ürünü, T.C. Çevre ve Orman Bakanlığı'nın "Elektrik ve Elektronik Eşyalarda Bazı Zararlı Maddelerin Kullanımının Sınırlandırılmasına Dair Yönetmelik (EEE)" direktiflerine uygundur.

## EEE Yönetmeliğine Uygundur.

**Ukraine RoHS** 

Цим підтверджуємо, що продукція Леново відповідає вимогам нормативн речовин их актів України, які обмежують вміст небезпечних

### India RoHS RoHS compliant as per E-Waste (Management & Handling) Rules, 2011.

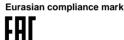

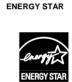

Select models conform to ENERGY STAR® requirements. Additional ENERGY STAR information is in your User Guide. See "Accessing your User Guide"

## Legal notices

Lenovo, For Those Who Do., the Lenovo logo, and ThinkCentre are trademarks of Lenovo in the United States, other countries, or both

Microsoft, Windows, and Windows Vista are trademarks of the Microsoft group of

Other company, product, or service names may be trademarks or service marks of

For additional legal notices, refer to the User Guide for your computer. See "Accessing your User Guide" for additional information